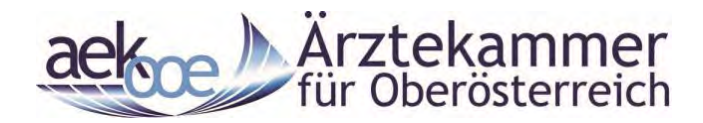

# **RUNDVERSUCH Anleitung: Übermittlung der Rundversuchsergebnisse über Interneteingabe**

Vertragsarztstellen & IT Eva Lueghammer Tel.: + 43 732 77 83 71-231 Fax: + 43 732 78 36 60-231 [lueghammer@aekooe.at](mailto:lueghammer@aekooe.at)

Es besteht die Möglichkeit, die Rundversuchsergebnisse Ihrer Protokollblätter auch auf elektronischem Weg zu übermitteln. Sie sparen dadurch nicht nur Zeit sondern auch Post- oder Faxkosten. Unter anderem haben Sie jederzeit Einsicht auf Ihre Auswertungen bereits abgeschlossener Rundversuche, können sich jederzeit eine Teilnahmebestätigung - bis zu 1 Jahr im Nachhinein – ausdrucken und erhalten eine Erinnerungs- e-Mail zur Teilnahme am laufenden Rundversuch!

Sie erreichen die Rundversuchs-Homepage unter der Internetadresse der Ärztekammer für OÖ.: **[www.aekooe.at](http://www.aekooe.at/) → Laborrundversuch oder über "Niedergelassen-Laborrundversuch" auf der Startseite**

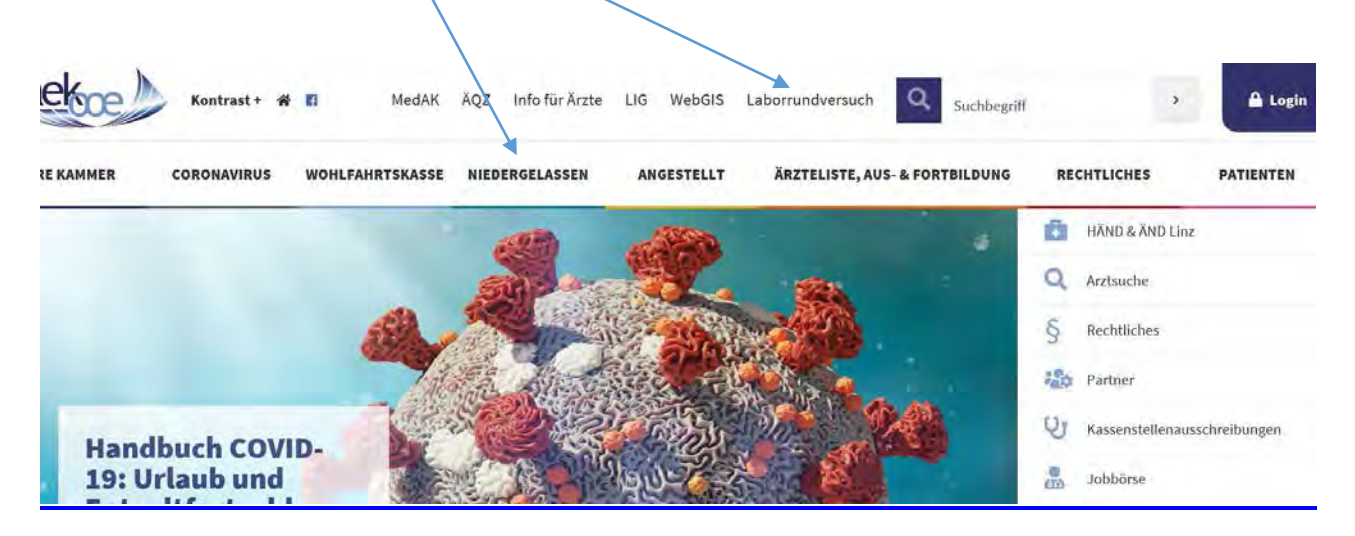

Bitte melden Sie sich mit Ihrem 'Benutzernamen und Passwort an (Sie erhalten nach Ihrer Anmeldung Ihre Benutzerdaten per e-Mail zugesandt)!

## Laborrundversuch

» Eingabe Laborrundversuchswerte

Nach der Anmeldung befinden Sie sich auf der Rundversuchsseite mit den Menüpunkten "Arztstämme" und "Rundversuche". Sie haben mit Ihrem Benutzernamen nur die Berechtigung für "**Rundversuche**" – bitte anklicken.

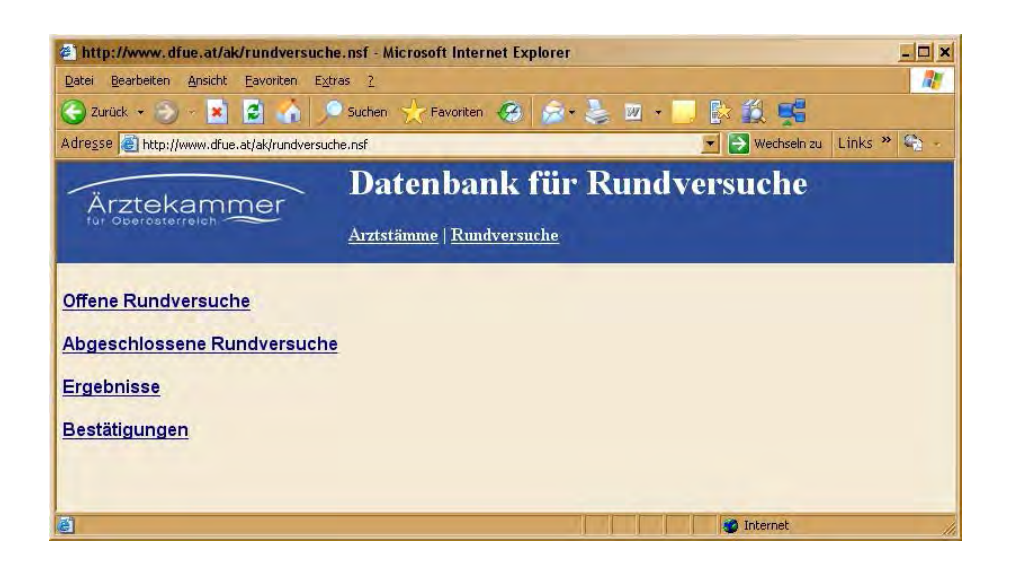

Unter dem blauen Balken haben Sie die Punkte "Offene Rundversuche" und "Abgeschlossene Rundversuche".

Im Punkt "**Offene Rundversuche**" können Sie die Ergebnisse des/r gerade laufenden Rundversuche erfassen bzw. auch noch ändern oder ergänzen, solange das Abschlussdatum nicht erreicht ist.

Klicken Sie den gewünschten Rundversuch an. Um Werte einzugeben oder zu ändern drücken

Sie auf **"Bearbeiten"** – dann können Sie Ihre Ergebnisse eingeben. Wenn Sie mit de Eingabe fertig sind, unbedingt auf "Speichern" drücken. Eventuell angezeigte Erfassungsfehler bitte beachten und korrigieren.

#### Im Punkt "**Abgeschlossene**

**Rundversuche**" können Sie die von Ihnen eingegeben Werte nach Erreichen des Rundversuch-Abschlussdatums noch anschauen.

### Unter den Punkten "**Ergebnisse" und "Bestätigungen"** stehen die

Rundversuchswerte auch bis zu einem Jahr zurück zur Verfügung. Sie können die von Ihnen eingegeben Werte nach Erreichen des Rundversuch-Abschlussdatums noch anschauen bzw. drucken, oder eine Teilnahmebestätigung drucken.

#### **Ärztekammer für OÖ.:**

Referenten**: MR Dr. Gerhard Schobesberger, Dr. Susanne Leisch** Verantwortlich: **Mag. Martin Keplinger** Administration: **Eva Lueghammer** 

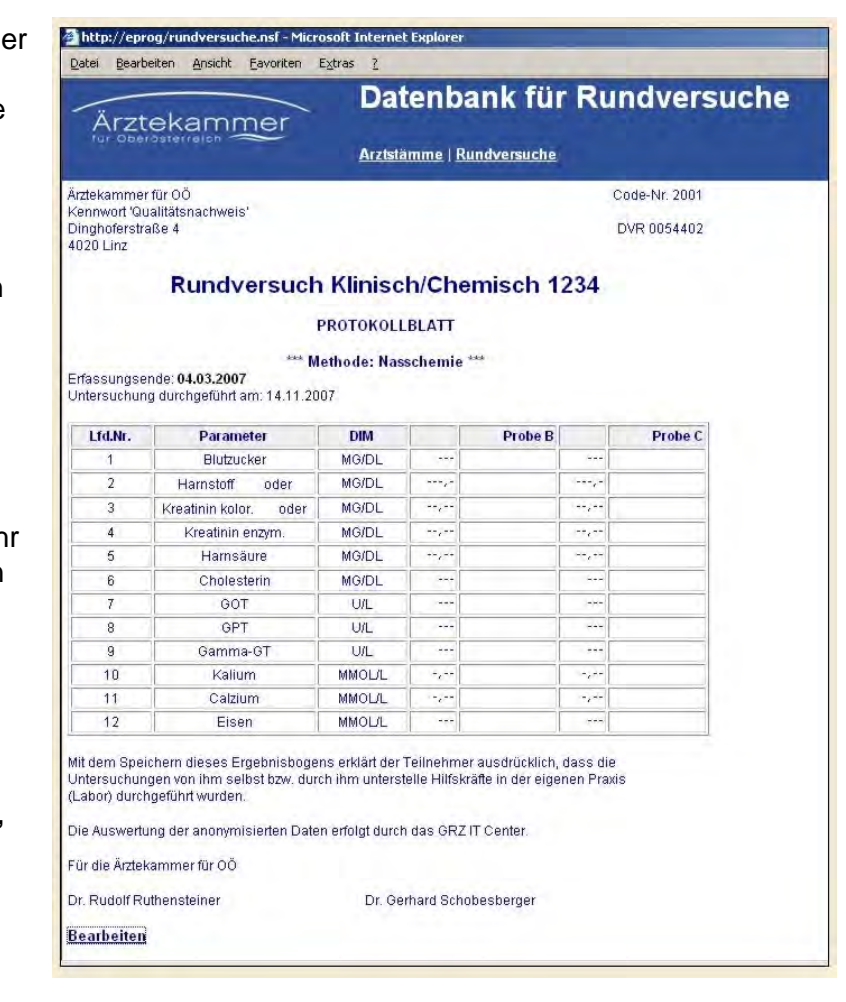